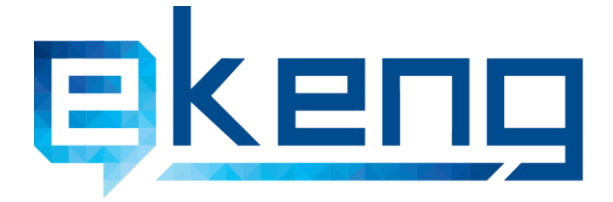

Suyuuunuu ( p. bpluu (10010, Shq pu Utioner)<br>
4 Tigran Mets str., Yerevan 0010, Armenia<br>
<del>■ 1374 60 464501, 464502</del><br>
■ Info@ekeng.am

- 
- 
- www.ekeng.am

# **Tumzunungun Eltunungungungungun** *<u>Onum(TEO)</u>*

# համակարգի ադմինիստրատորի

# nintegning

Supptput 1.0

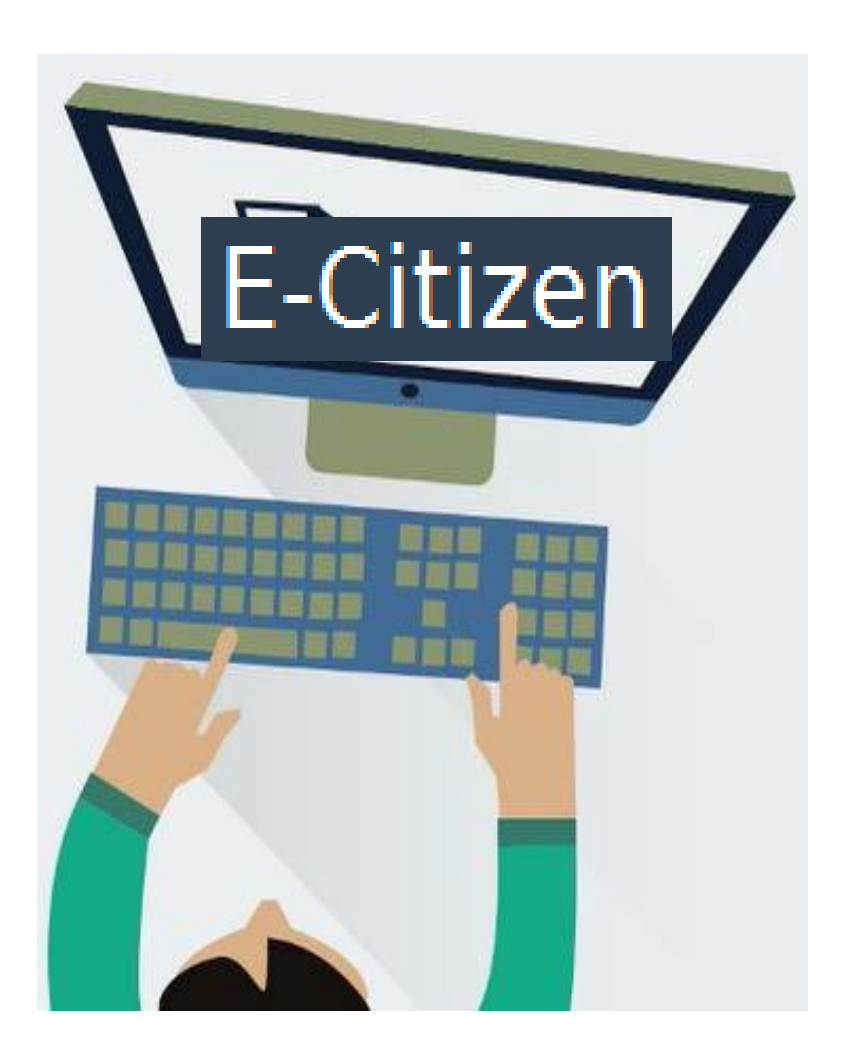

## Բովանդակություն

<span id="page-1-3"></span><span id="page-1-2"></span><span id="page-1-1"></span><span id="page-1-0"></span>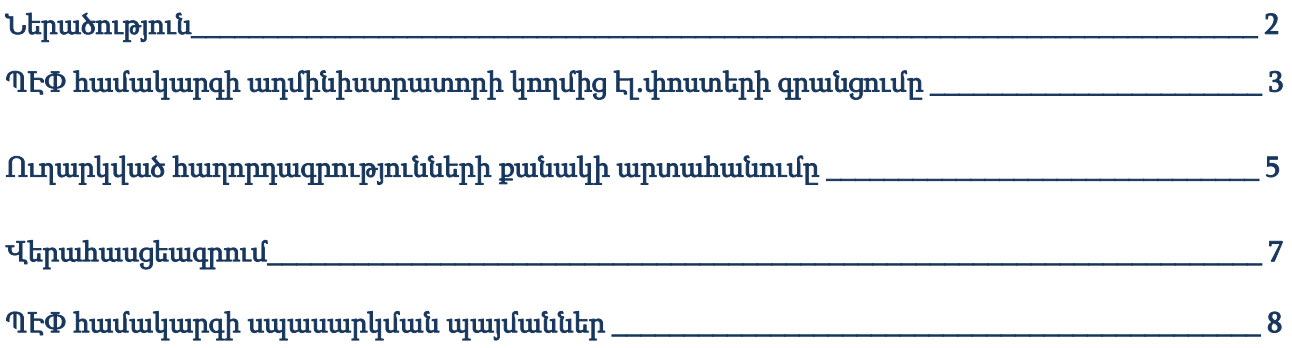

#### <span id="page-2-0"></span>1. [Ներածություն](#page-1-0)

Սույն ձեռնարկը նկարագրում է էլեկտրոնային քաղաքացի համակարգի կառավարչի քայլերը, ծանուցում ուղարկող էլ.փոստերի գրանցումը, ինչպես նաև որոշակի ժամանակահատվածում ուղարկած հաղորդագրությունների քանակի արտահանման քայլերը:

 $2$ եռնարկը նախատեսված է  $\Phi$  e-citizen համակարգի ադմինիստրատորների համար, որտեղ ադմինիստրատորը կարող է կատարել առցանց կարգավորումներ` թույլտվություն տալով ՊԷՓ-ի հասցեներով հաղորդագրություն ուղարկելու Պատվիրատուի տիրույթում բացված բոլոր էլեկտրոնային փոստի հասցեներին կամ առանձին էլեկտրոնային փոստի հասցեներին` հնարավորություն ունենալով դրանք ավելացնել, պակասեցնել կամ փոխել:

Ձեռնարկը պարբերաբար թարմացվում է և տեղադրված է ԷԿԵՆԳ ՓԲԸ-ի պաշտոնական կայքում` [https://www.ekeng.am/hy/ecitizen/:](https://www.ekeng.am/hy/ecitizen/)

#### <span id="page-3-0"></span>2. ՊԷՓ համակարգի [կառավարման](#page-1-0) բաժին

ՊԷՓ համակարգում կառավարման բաժին մտնելու համար ԷԿԵՆԳ ՓԲԸ-ի կողմից անհրաժեշտ կարգավորումների մասին ծանուցում ստանալուց հետո անհրաժեշտ է նախապես միացնել նույնականացման քարտը և մուտք գործել հետևյալ հղմամբ`<https://admin.e-citizen.am/>

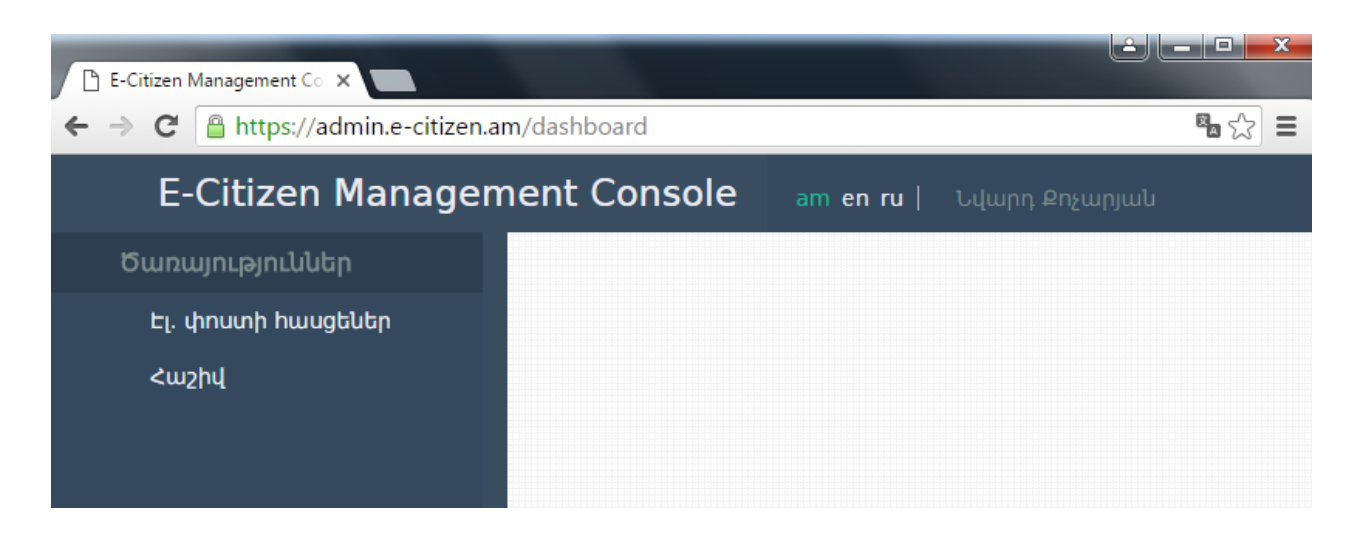

Համակարգի կառավարիչը Էլ.փոստի հասցեներ բաժնում կարող է գրանցել և ակտիվացնել ՊԷՓ համակարգի կողմից ծանուցումներ ուղարկողների էլ.հասցեներ` իրավունք տալով տվյալ անձանց ՊԷՓ համակարգով էլ.փոստեր ուղարկել:

Էլ.փոստ գրանցելու համար սեղմել Էլ.փոստի հասցեներ -> Նոր հասցե

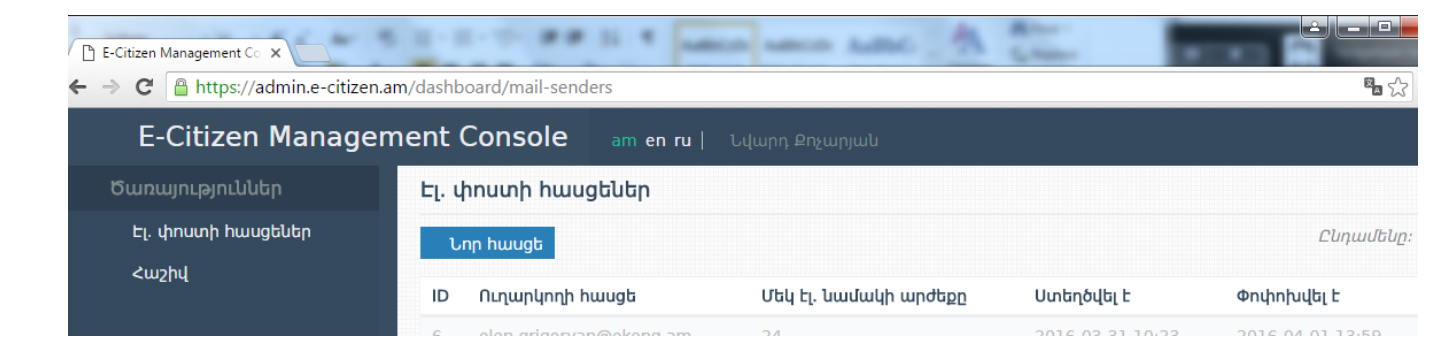

Բացված պատուհանում Ուղարկողի հասցե հատվածում մուտքագրել էլ.փոստը, IP հասցեներ/Domain names բաժնում մուտքագրել ուղարկողի համակարգչի ստատիկ IP հասցեն կամ կայքի անվանումը:

Եթե տվյալ անձը պետք է նաև ուղարկի SMS հաղորդագրություններ հեռախոսահամարներին, ապա SMS հաղորդագրություններ տեղում նշել «Այո»:

«Կասեցված չէ» տողում նշել «Ոչ» և սեղմել «Պահպանել»:

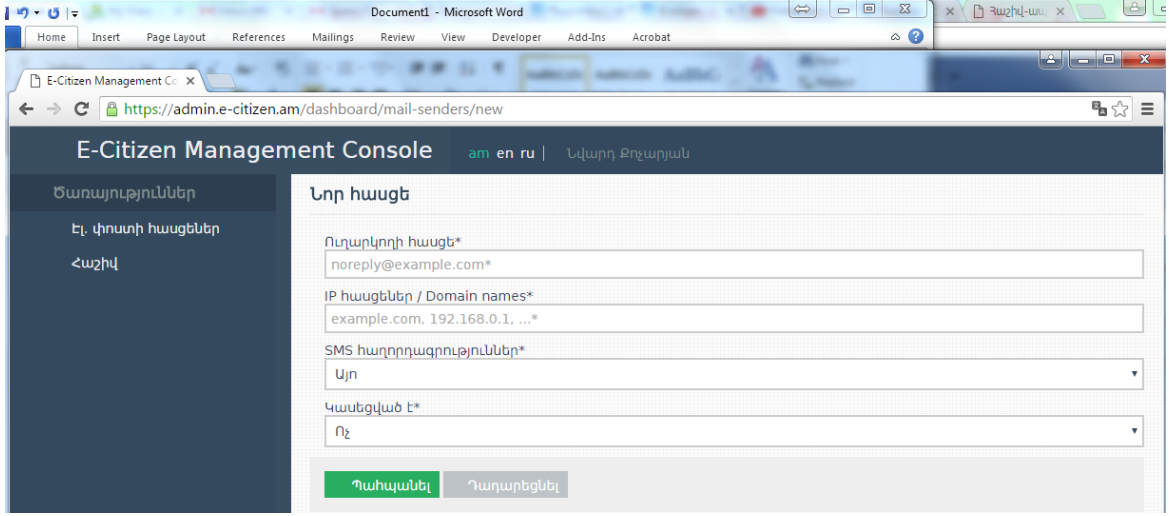

Ուշադրություն. Տվյալ էլ.փոստը պարտադիր պետք է լինի հայկական դոմենային անվամբ էլ.փոստ (օրինակ` [info@ekeng.am\)](mailto:info@ekeng.am), չի կարող լինի gmail, yahoo, mail.ru և նմանատիպ այլ դոմենային էլ.փոստեր:

### <span id="page-5-0"></span>3. Ուղարկված [հաղորդագրությունների](#page-1-1) քանակի արտահանումը

Ծառայություններ բաժնի Հաշիվ ենթաբաժնում նշելով ամսաթվերը` հնարավոր է տեսնել տվյալ էլ.փոստի կողմից ողարկված հաղորդագրությունների քանակը:

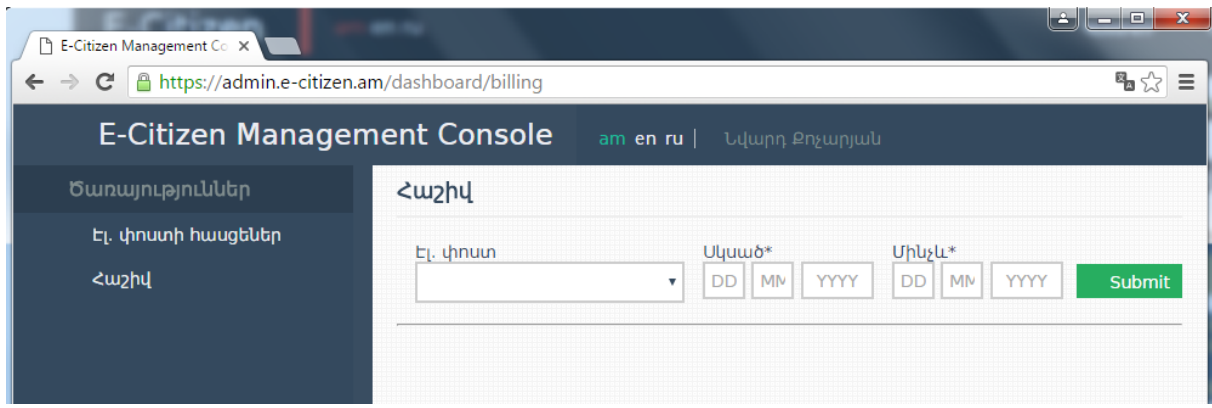

Էլ.փոստ բացվող մենյուից ընտրել էլ.փոստը, նշել ամսաթիվ` օր, ամիս, տարի և սեղմել Submit:

### <span id="page-6-0"></span>4. [Վերահասցեագրում](#page-1-2)

ՊԷՓ համակրգում ծանուցում ուղարկողի էլ.փոստի ակտիվացւոմից հետո տվյալ էլ.փոստի հասցեատերը մուտք գործելով էլ.փոստ` կարող է ՊԷՓ համակարգի ծանուցումներ ուղարկել իրավաբանական և ֆիզիկական անձանց:

Իրավաբանական անձանց ծանուցում ուղարկելու համար ստացողի հասցե դաշտում մուտքագրվում է ՁԴԿ` կազմակերպության իրավաբական կոդին ավելացնելով @e-citizen.am (օրինակ` [22335588@ecitizen.am](mailto:22335588@ecitizen.am) ):

Ֆիզիկական անձանց ծանուցում ուղարկելու համար ստացողի հասցե դաշտում մուտքագրվում է ՀԾՀ` անձի սոց քարտի թվերին ավելացնելով @e-citizen.am (օրինակ` [5001950015@ecitizen.am](mailto:5001950015@ecitizen.am) ):

Ծանուցում ստացողը, թե իրավաբանական, թե ֆիզիկական անձ, տվյալ ծանուցումը տեսնելու համար նույնականացման քարտով պետք է մուտք գործի [https://e-citizen.am](https://e-citizen.am/) կայք, որտեղ սեղմելով **Պաշտոնական էլ.փոստ** տողի վրա կարող է տեսնել ծանուցումը։

Ծանուցումը կարդալուց հետո անհրաժեշտ է սեղմել «Հավաստում եմ, որ կարդացել և ընդւոնել եմ նամակի բովանդակությունը» տողի վրա:

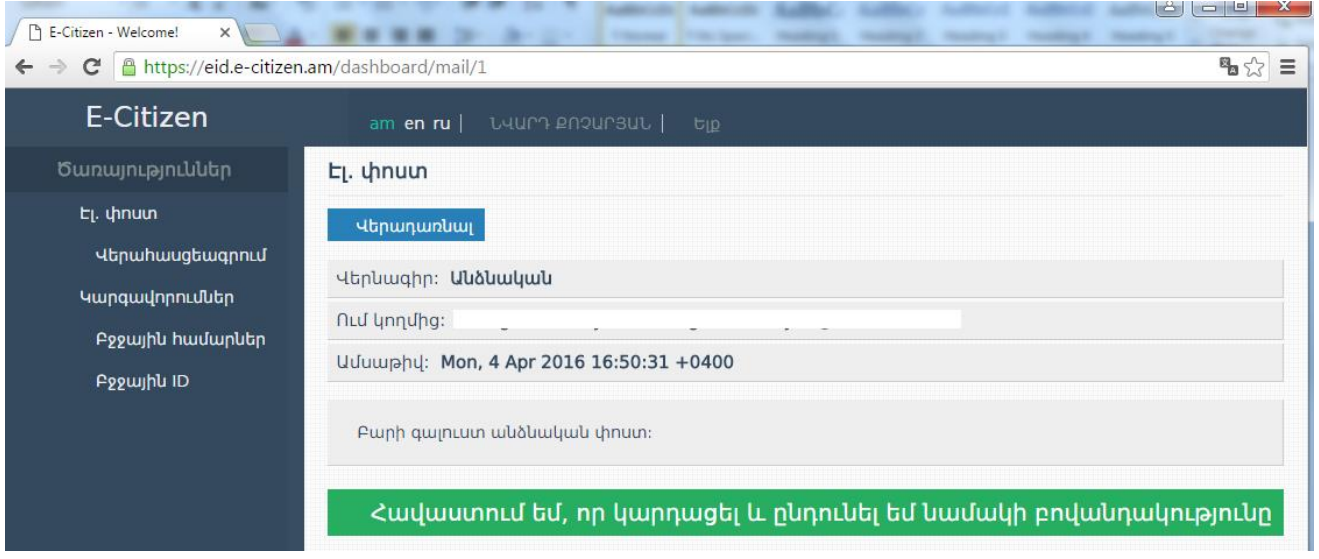

Համակարգի օգտվողի ձեռնարկի հետ ծանոթանալու համար սեղմել հետևյալ հղման վրա`

[https://www.ekeng.am/file\\_manager/eCitizen\\_AM\\_Guide\\_version%201.2.pdf](https://www.ekeng.am/file_manager/eCitizen_AM_Guide_version%201.2.pdf)

### <span id="page-7-0"></span>5. ՊԷՓ համակարգի [սպասարկման](#page-1-3) պայմաններ

ՊԷՓ համակարգի սպասարկումն իրականացվում է ԷԿԵՆԳ ՓԲԸ-ի կողմից յուրաքանչյուր աշխատանքային օր` 09:00-18:00:

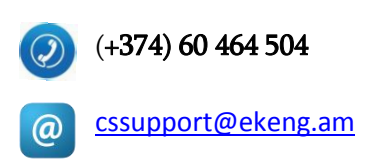

Ծրագրի բարելավումների, փոփոխությունների, արդիականացման առաջարկները խնդրում ենք գրավոր ներկայացնել [cssupport@ekeng.am](mailto:cssupport@ekeng.am) էլեկտրոնային հասցեով: